**EDMODO** — ЭТО СОЦИАЛЬНАЯ СЕТЬ, ПРЕДНАЗНАЧЕННАЯ ДЛЯ УЧАСТНИКОВ ОБРАЗОВАТЕЛЬНОГО ПРОЦЕССА.

edmodo

Выполнил аспирант 01.02.04 Механика деформируемого твердого тела Губайдуллин Р.И. Создателями **[Edmodo](http://edmodo.com/)** стали Ник Борг и Джеф О'Хара.

 Уже через пять лет, в 2013 году, Edmodo был включен в список «лучших приложений для учителей» по версии журнала *[PC](https://www.novowiki.ru/view_html.php?sq=%D0%9F%D0%BE%D1%80%D1%82%D0%B0%D0%BB:%D0%98%D0%BD%D1%82%D0%B5%D1%80%D0%BD%D0%B5%D1%82&lang=en&q=PC_Magazine) [Magazine](https://www.novowiki.ru/view_html.php?sq=%D0%9F%D0%BE%D1%80%D1%82%D0%B0%D0%BB:%D0%98%D0%BD%D1%82%D0%B5%D1%80%D0%BD%D0%B5%D1%82&lang=en&q=PC_Magazine)*. В марте 2015 года Нудл назвал Edmodo одним из «32 самых инновационных онлайн-образовательных инструментов». В январе 2017 года Edmodo совместно с NYPTI запустила курсы повышения квалификации для учителей в штате Нью-Йорк. компонент видеокласса, а также компонент асинхронного текстового обсуждения использовались тысячами учителей. В июне 2017 года Фрост и Салливан объявили, что Edmodo выиграла премию Customer Value Leadership Award.

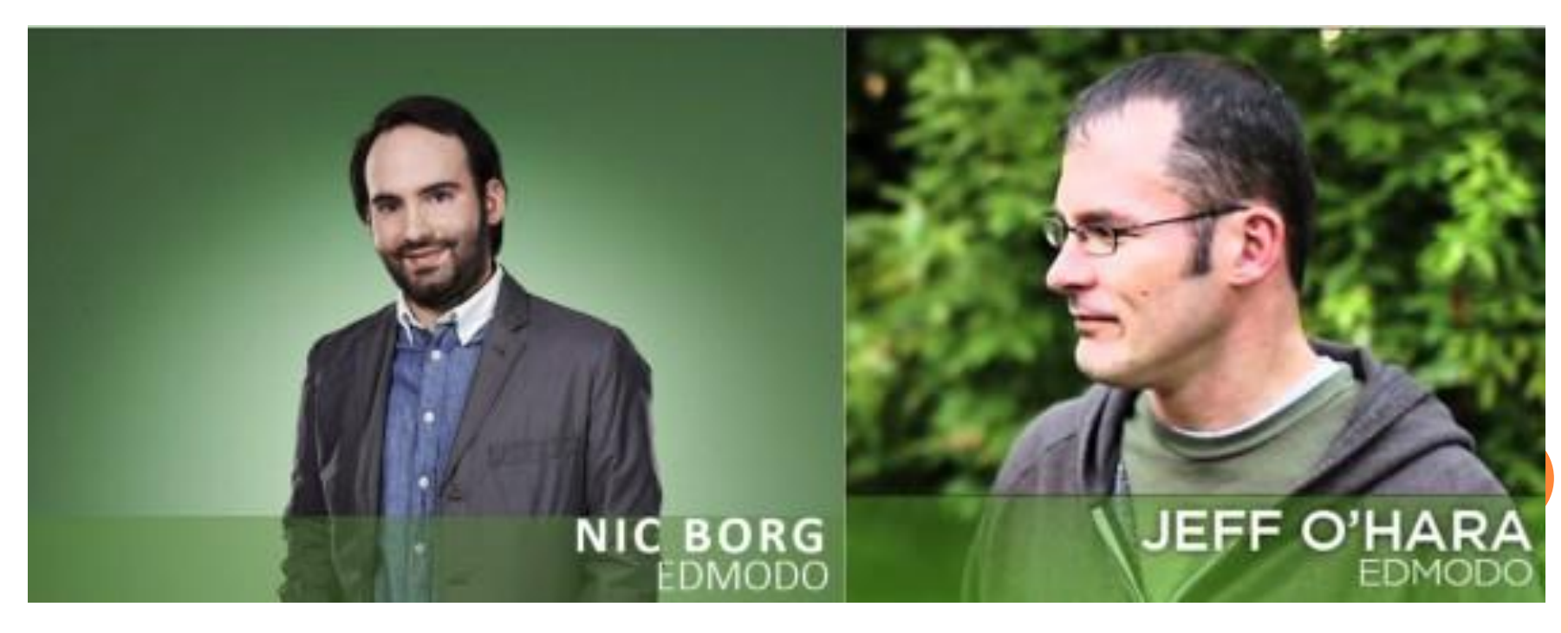

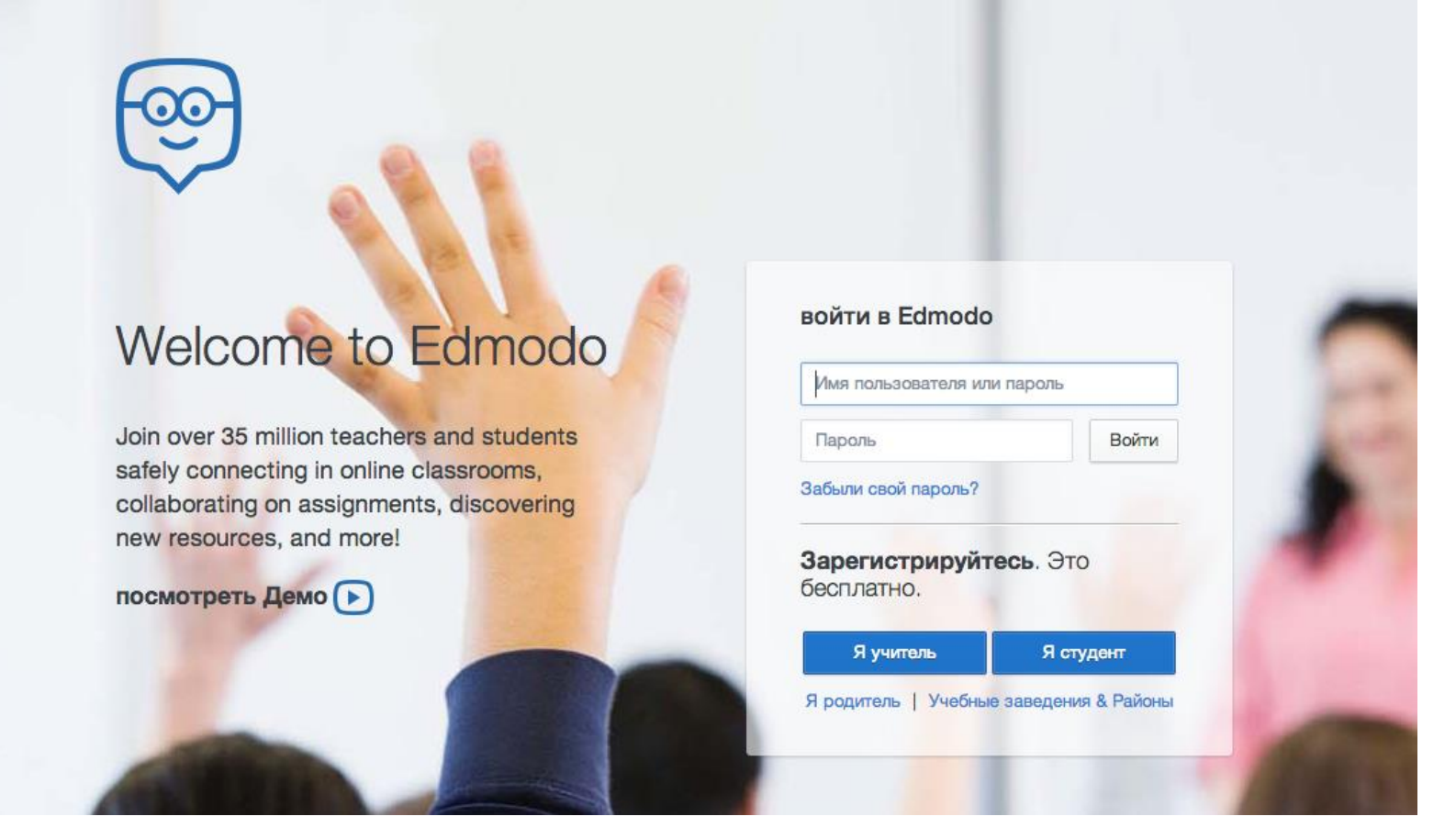

Внутри Edmodo во многом напоминает Facebook: цветовая гамма, дизайн интерфейса, расположение элементов. Однако в отличие от популярной социальной сети функционал Edmodo значительно усечён и ориентирован исключительно на процесс школьного обучения. Здесь также полностью отсутствует внешняя реклама.

#### **САЙТ:** NEW.EDMODO.COM

### **Возможности Edmodo:**

- Учитель может создать группу и получить код на неё и все обладатели кода (ученики) могут вступать в эту группу.
- Edmodo позволяет преподавателям прикреплять файлы к объявленным заданиям. Для этого достаточно лишь одного щелчка.
- Ученики и учителя могут создавать цифровые библиотеки с помощью гиперссылок. Доступ к файлам — с любого подключенного к Интернету компьютера
- Публикация сообщений на «доске объявлений».

 Ученики могут задавать вопросы друг к другу и учителю. Разумеется, и учителя могут отправлять сообщения всем ученикам с заданиями и объявлениями.

• Учителя могут создавать классы, группы своих учеников в соответствии с курсами, которые они преподают или создавать временные группы учеников, работающих над одним коллективным заданием или проектом.

#### **Возможности Edmodo:**

- Возможность общения с другими учителями.
- Создание календаря событий и заданий.
- Доступ к Edmodo через любые мобильные устройства.
- Создание родительских страничек.
- Это позволяет родителям видеть задания своих детей и полученные ими оценки. Учителя могут также отправлять уведомления родителям о школьных мероприятиях, пропущенных заданиях и другие важные сообщения.
- Возможность создания печатных документов.
- Встраивание видео, изображений и аудио клипов.
- Использование сервиса в качестве интерактивного рабочего листа.

 Набор инструментов сервиса вполне позволяет подготовку учителя к занятиям.

Количество таких инструментов постоянно пополняется.

### **ОТЛИЧИЯ EDMODO ОТ РАЗЛИЧНЫХ СОЦИАЛЬНЫХ СЕТЕЙ**

- о Нет внешней рекламы.
- Регистрация предельно упрощена, никаких номеров мобильных телефонов не требуется. В анкетах не просится указывать дни рождения, точные фамилию, имя отчество и прочую идентифицирующую информацию.
- Пользователи делятся всего на три группы: учителя, учащиеся, родители. Соответственно, сообщество, группирующееся в настоящее время вокруг Edmodo, существенно педагогическое.
- Никакой персональной информации по учащимся от школы не требуется. Учителю прямым текстом не рекомендуется посылать персональную информацию об учащихся (Ф.ИО., даты рождения и т.д.), и запрещается делать это без официального разрешения родителей. В соглашении о персональной информации точно указывается, какие загруженные на сайт данные могут обрабатываться и как.
- Edmodo бесплатный сайт.

# НАЧАЛО РАБОТЫ

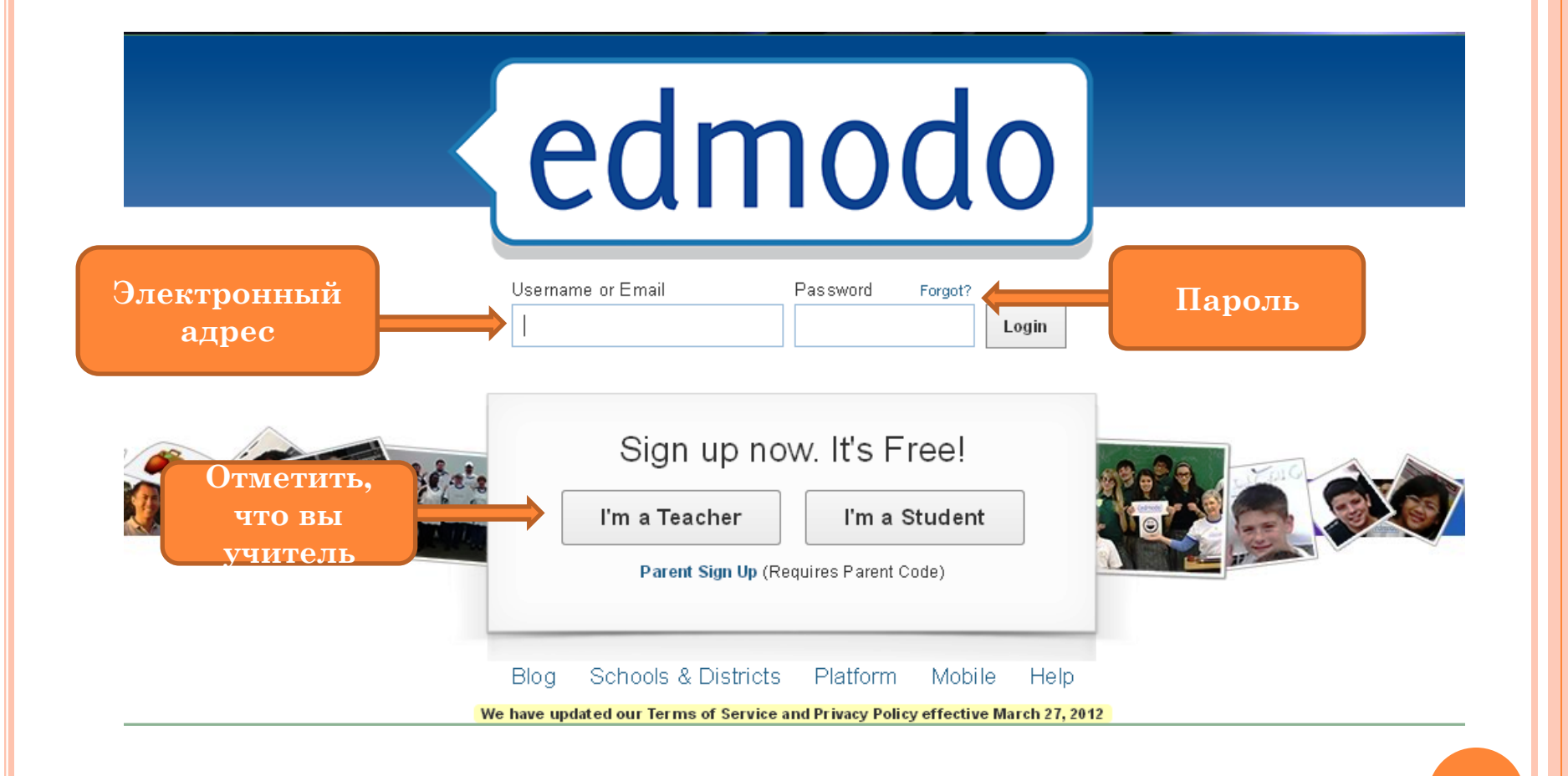

# **ЗАПОЛНЕНИЕ ДАННЫХ ДЛЯ РЕГИСТРАЦИИ**

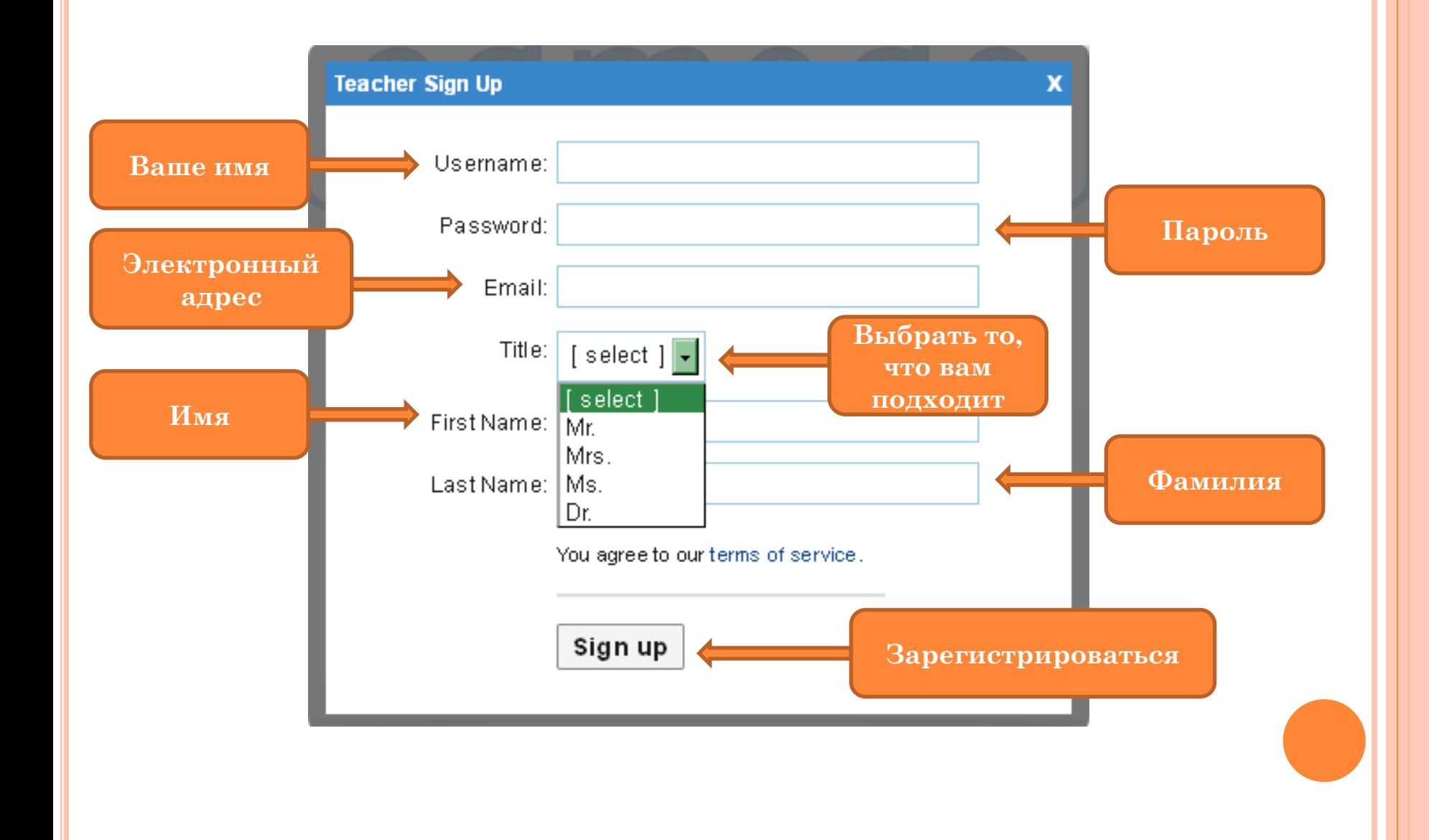

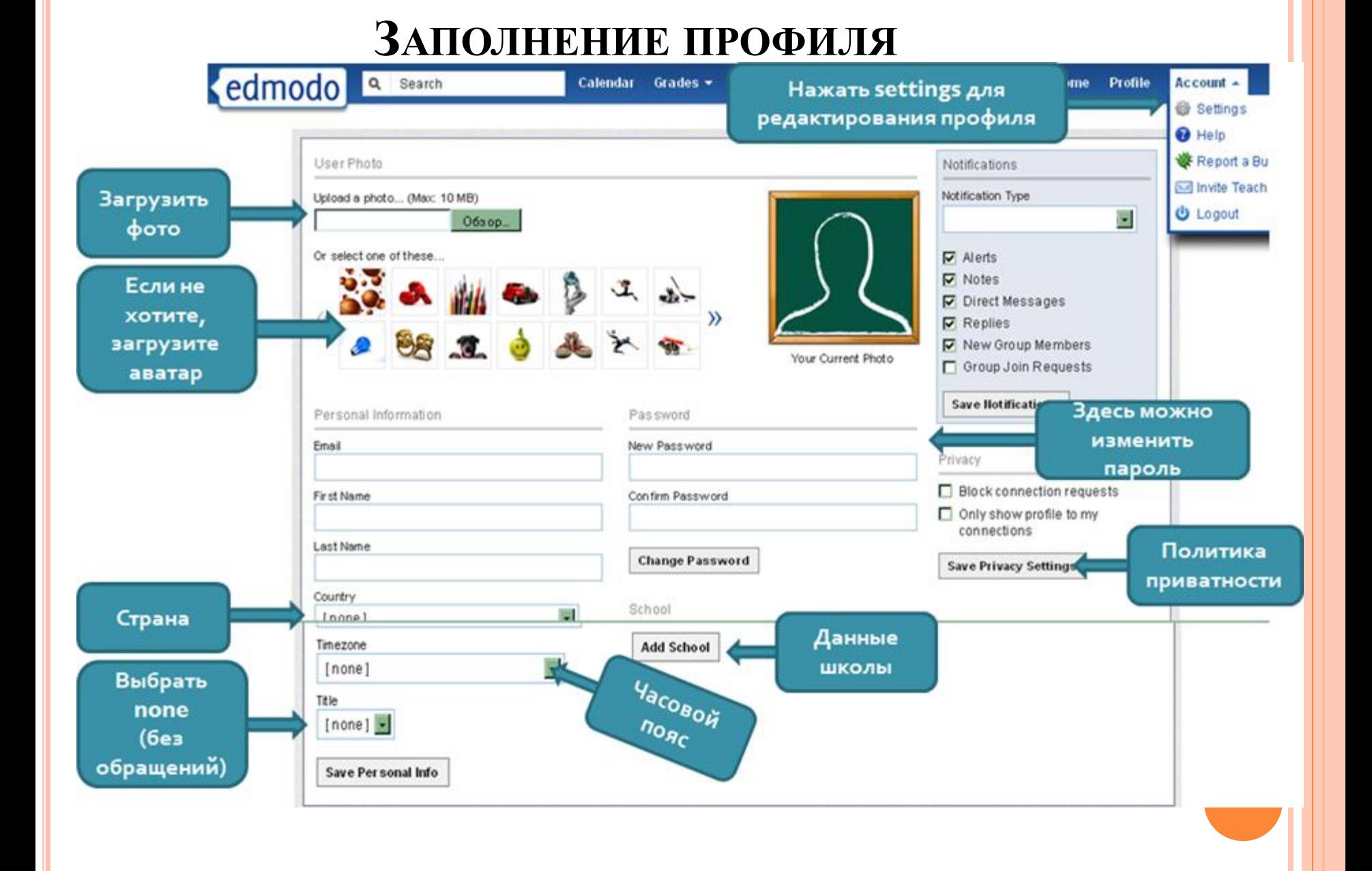

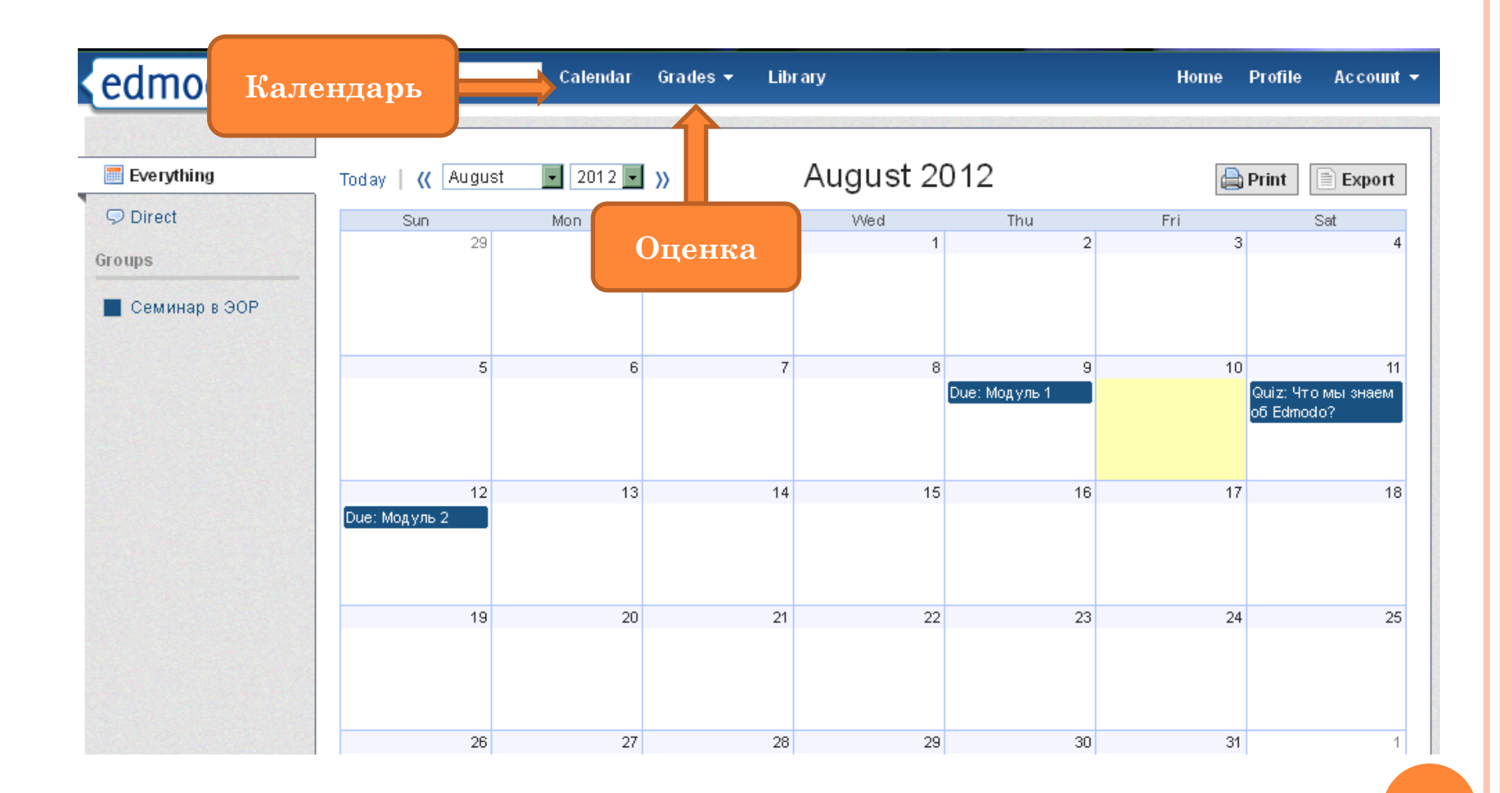

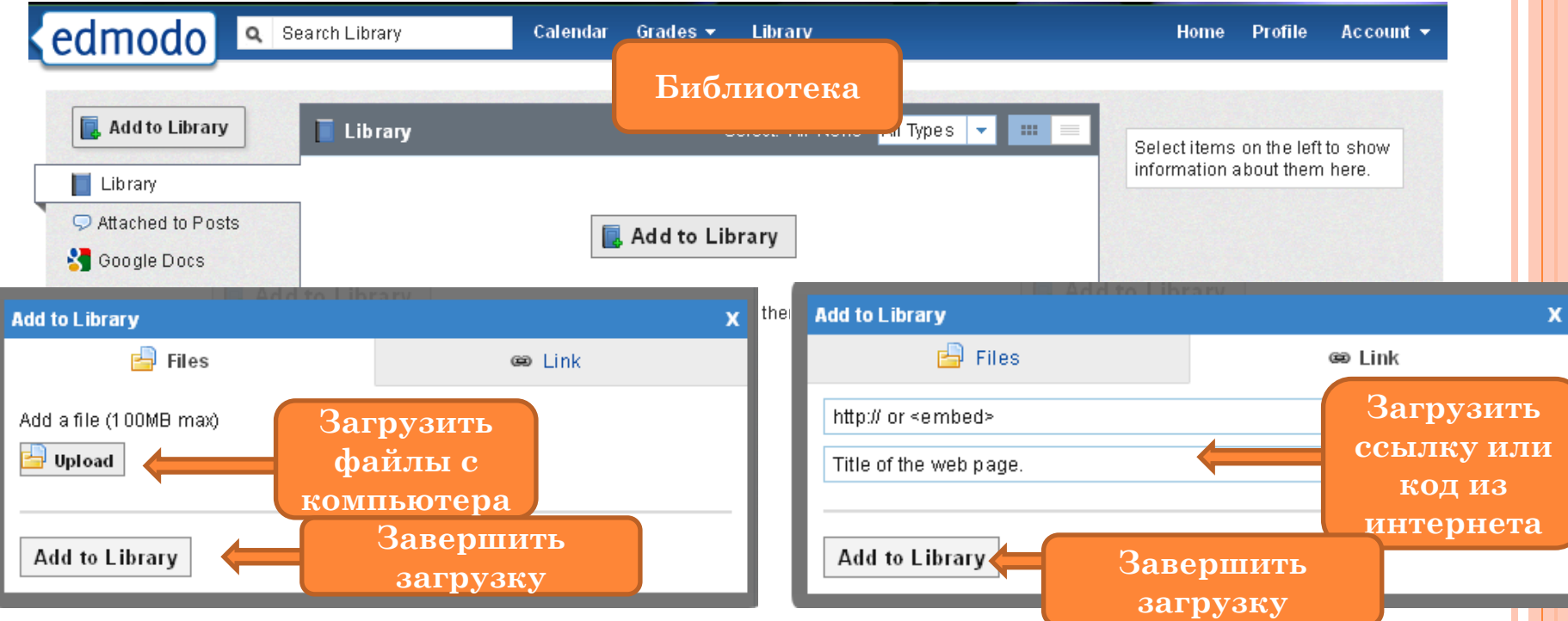

После загрузки файл окажется в библиотеке. Нужно определить его в нужную папку. Справа в графе Folders записываете название папки и этот файл сохраняется в папке сервиса Edmodo. Это файл можно потом просмотреть или скачать. Кликнув по папке, справа появится окно. Под документом будет указана фамилия автора и ниже посмотреть документ (view) или скачать его (download).

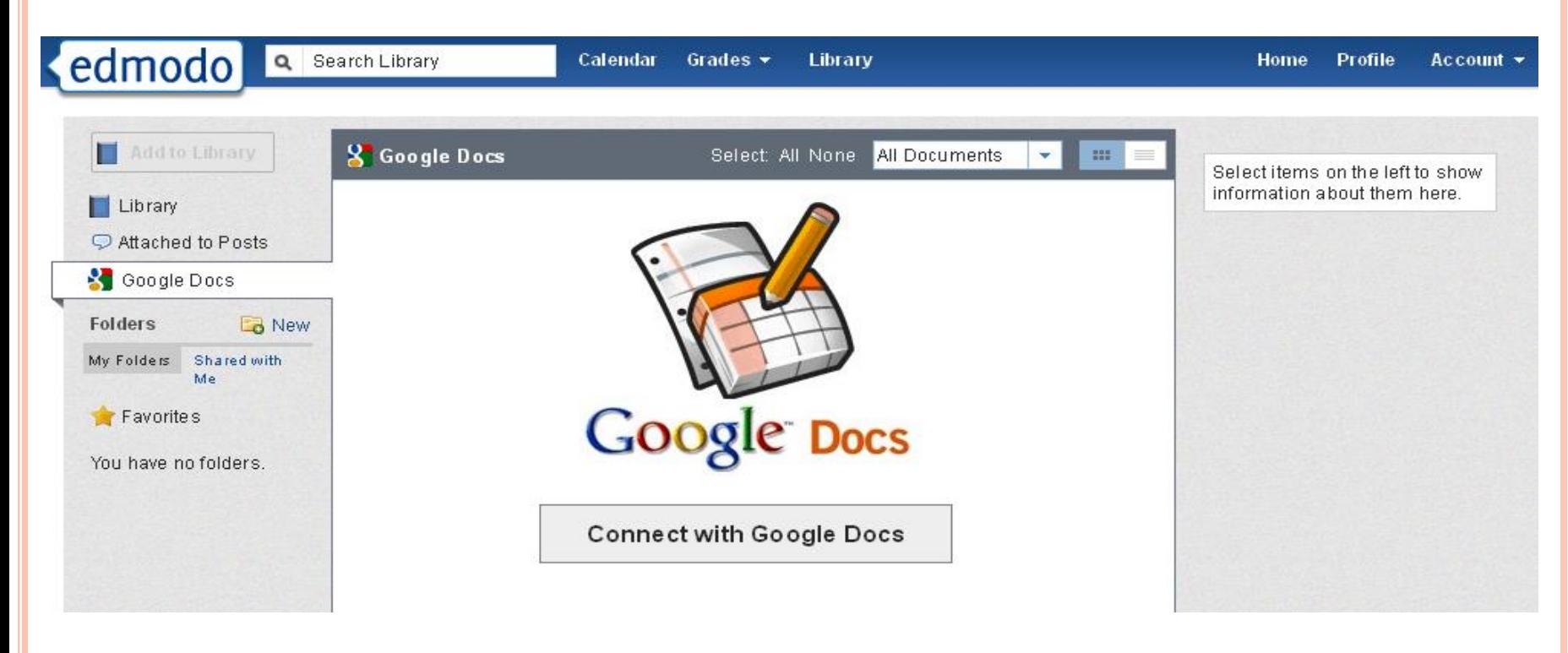

Можно загрузить документы Google.

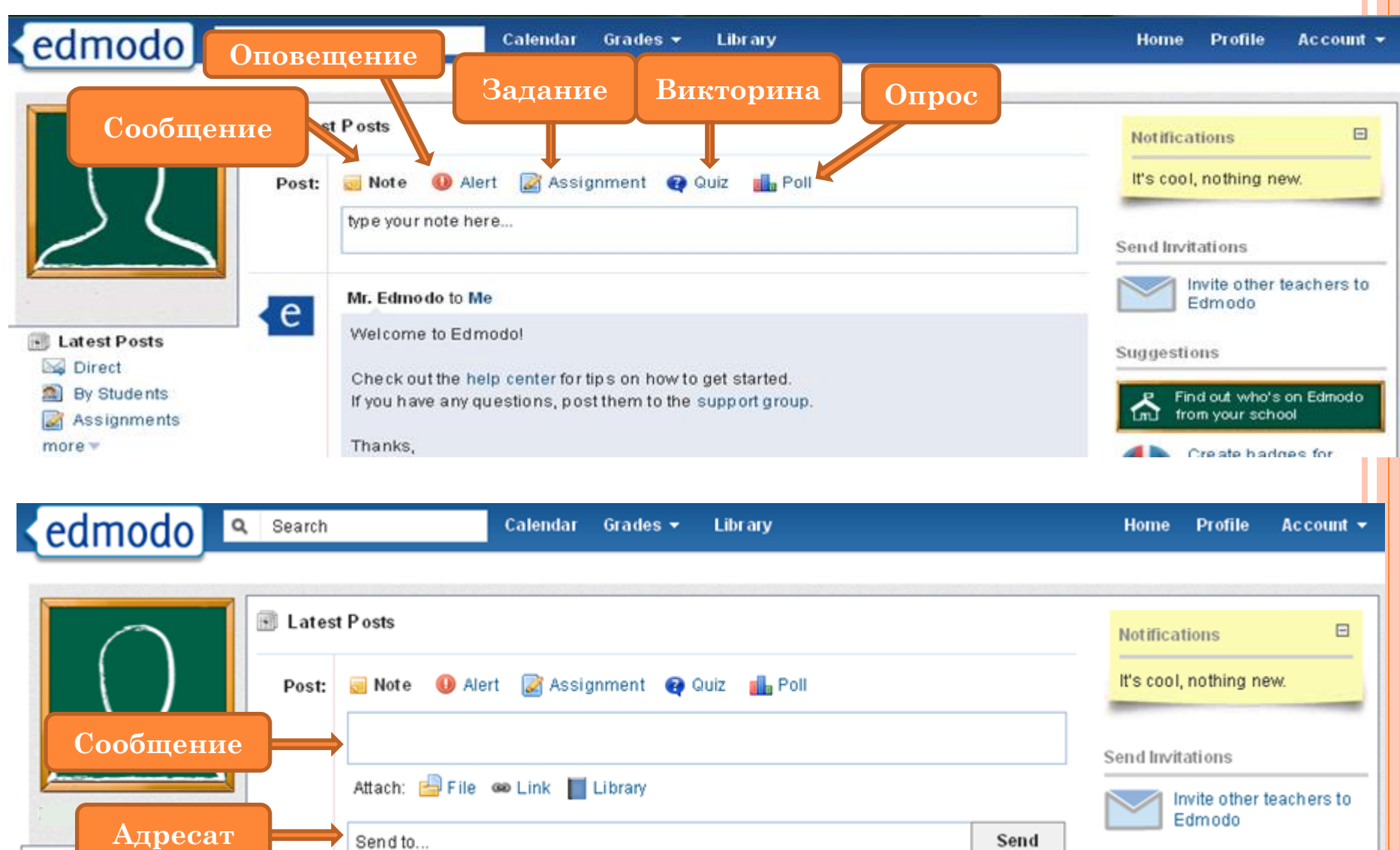

Suggestions

国

Latest Posts

**Notinensis** 

#### **СОЗДАТЬ ЗАДАНИЕ**

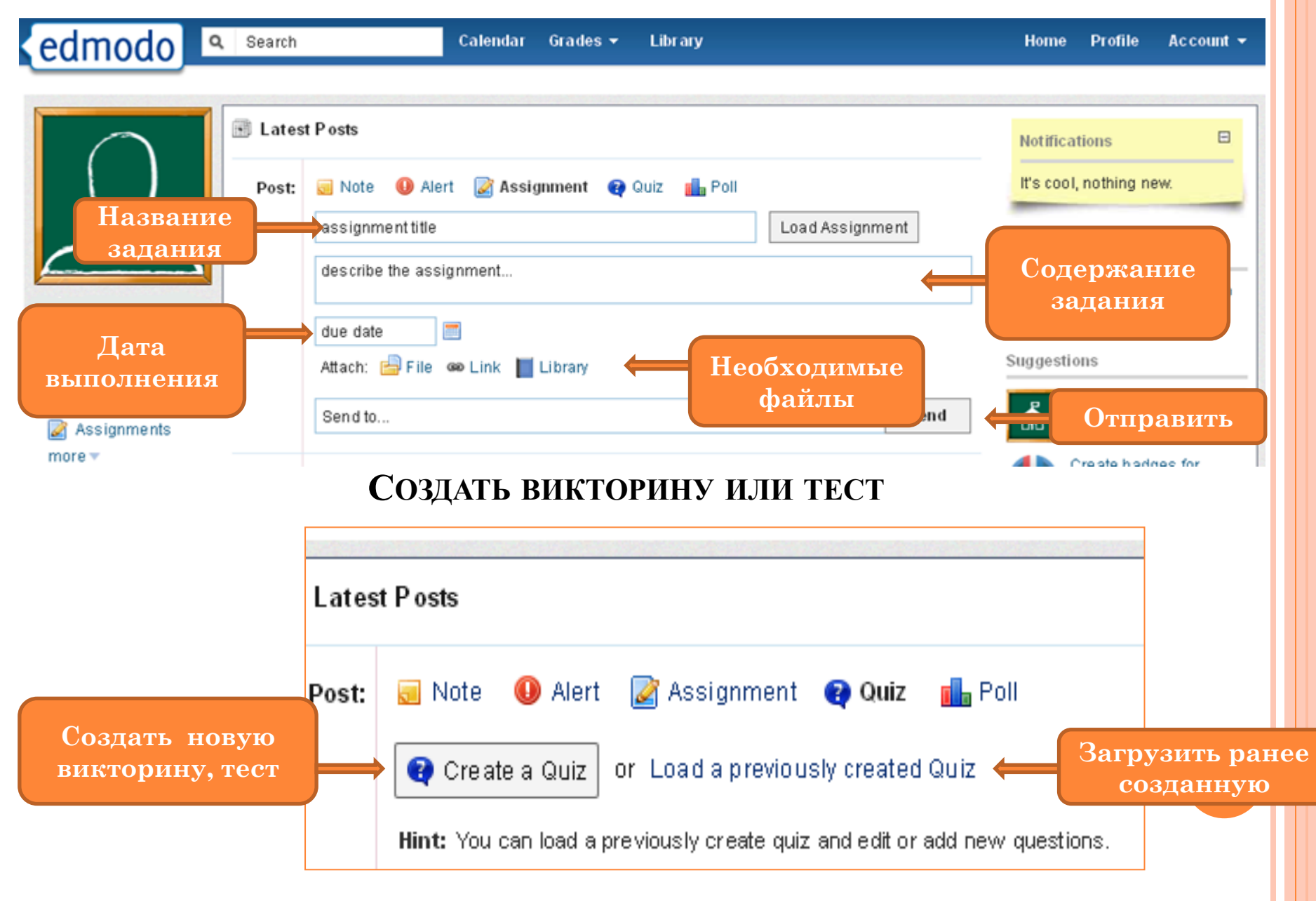

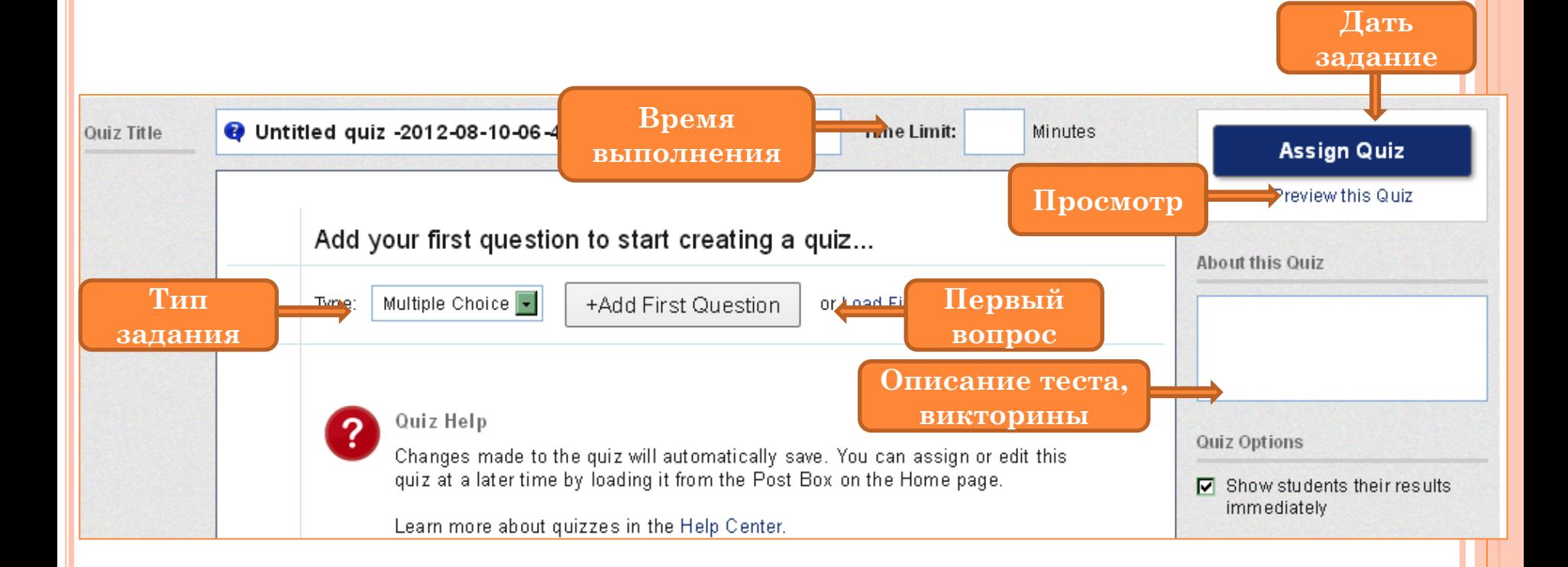

 Создаваемые тесты или викторины предусматривают несколько типов заданий: с множественным выбором, с выбором «да» и «нет», с коротким открытым ответом, заполнением бланка. Можно создавать викторину с большим количеством заданий**.**

### **СОЗДАТЬ ОПРОС**

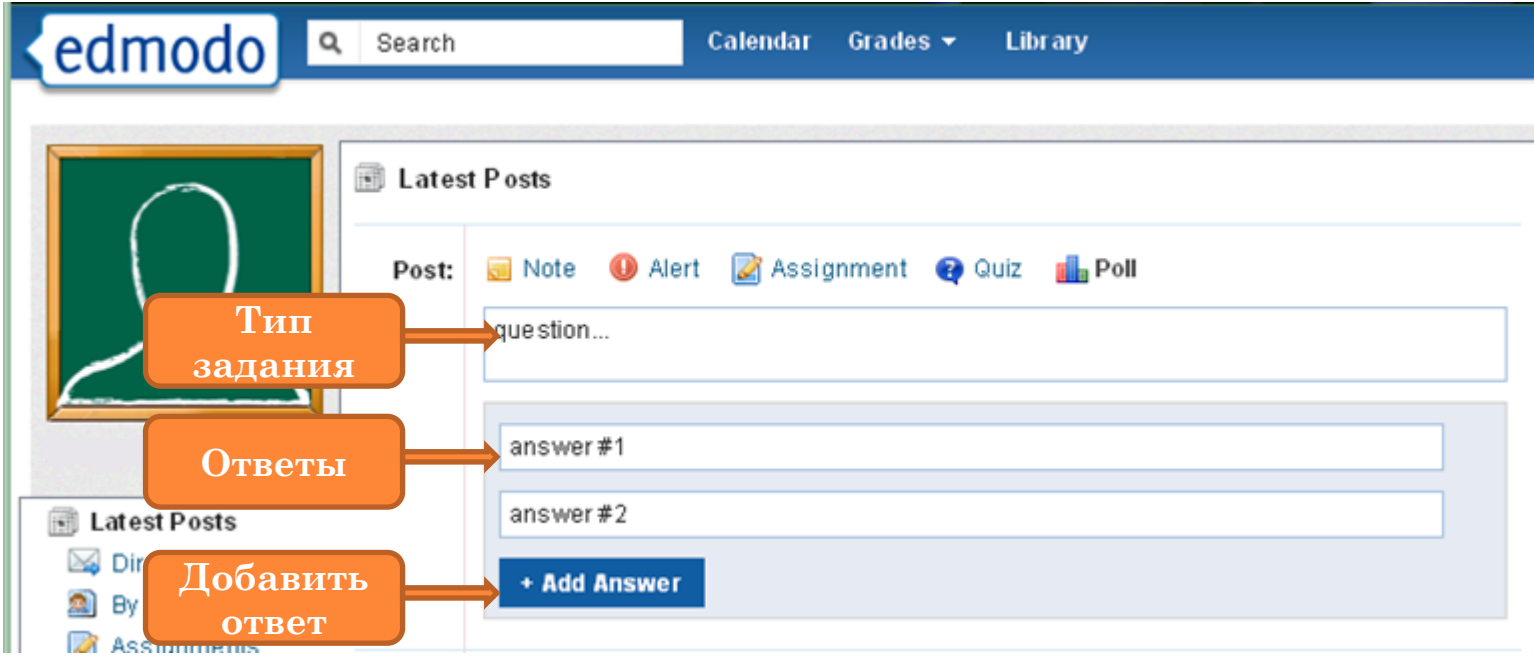

 Poll - опрос, это один вопрос и несколько вариантов ответов. Больше подходит для проведения социологического опроса участников группы.

### **СОЗДАТЬ ГРУППУ**

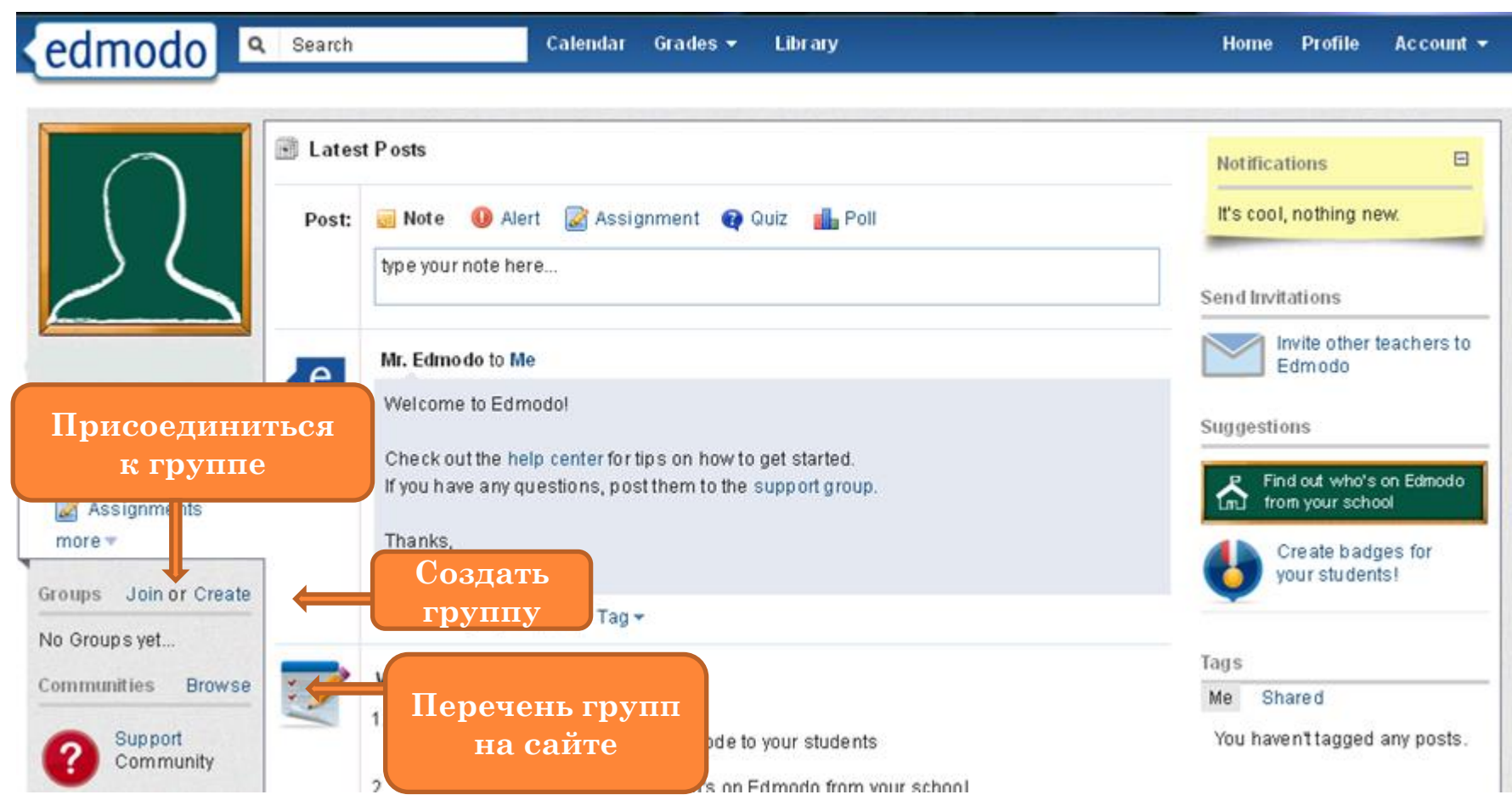

**•** Нажав на кнопку Commuinities Browse, вы выходите в перечень групп (педагогических сообществ по разным предметам) на сайте, к которым вы можете присоединиться, направив запрос Request.. . (слева), либо следить за их работой -Follow... (справа), не участвуя в них, нажав на кнопку Leave Communities, всегда можно покинуть это сообщество .

### **СОЗДАТЬ ГРУППУ**

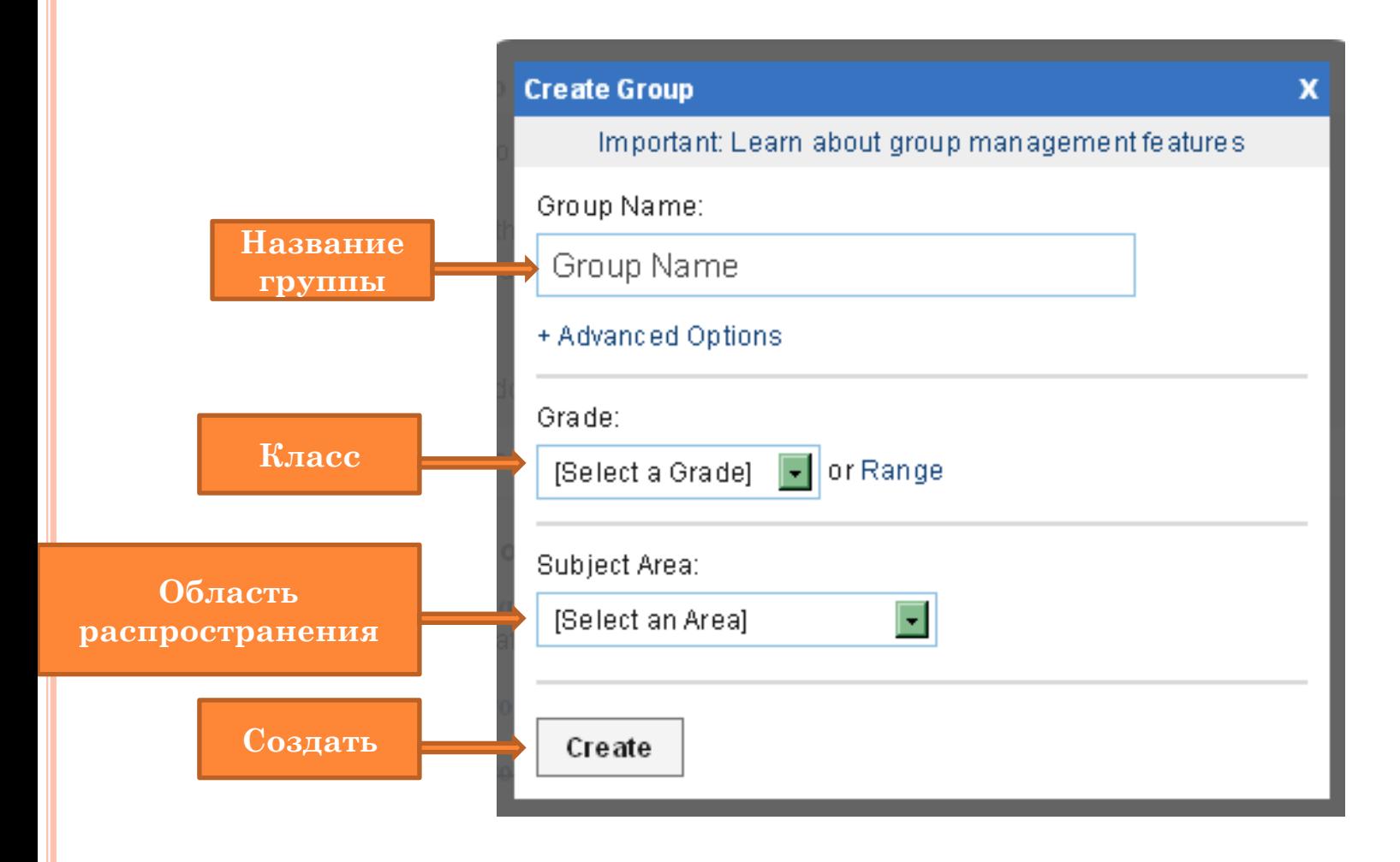

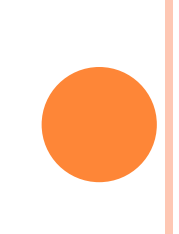

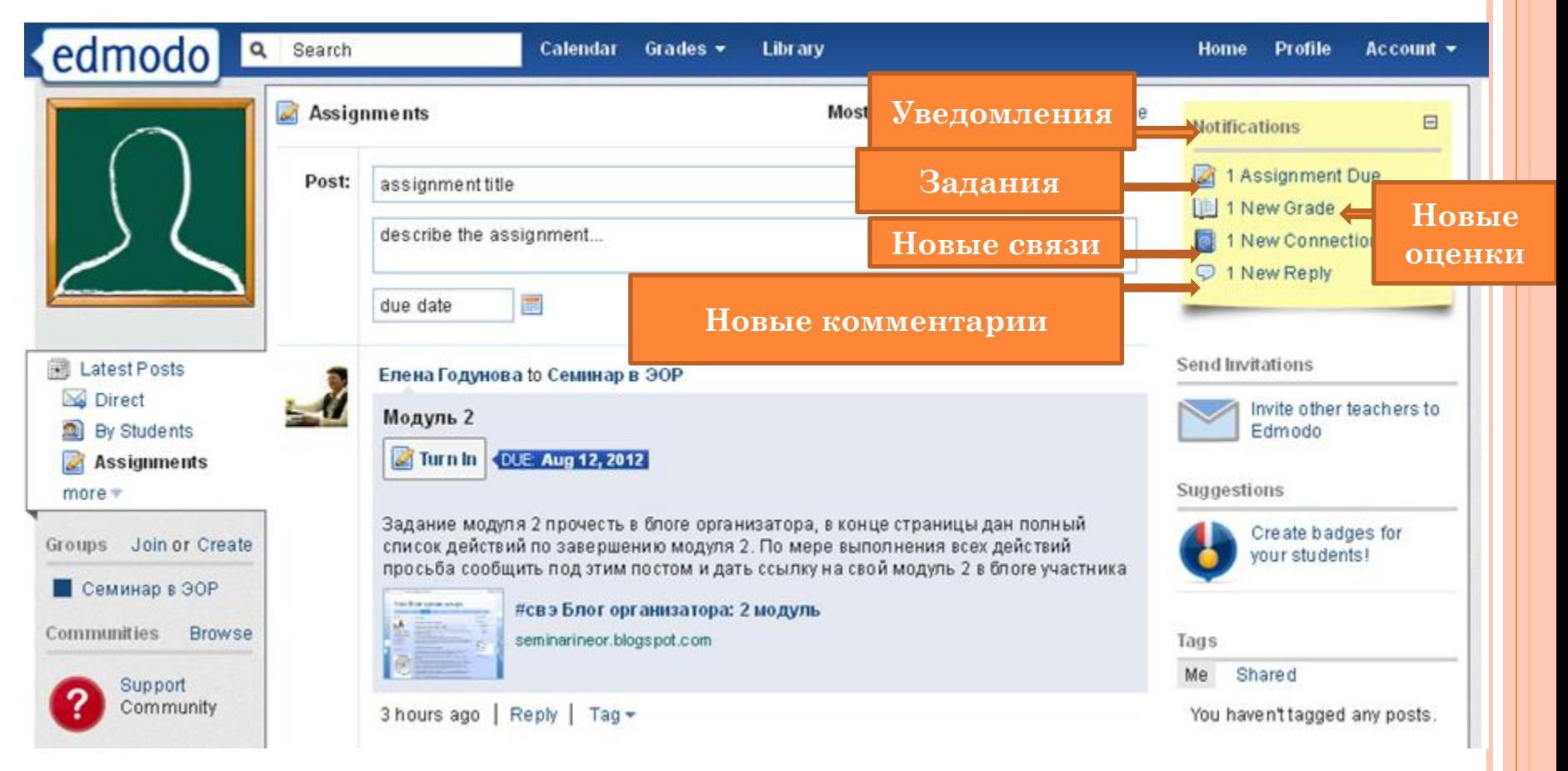